## **How to select courses for Dual Enrollment Summer/Fall 2021**

- **1.** Go to **[www.daytonastate.edu](http://www.daytonastate.edu/)** (make sure you are not logged into your DSC Portal while searching)
- **2.** Scroll down to "*Quick Links*" to catalog/course search. Click on **Course Search**
- **3.** Select the **term**, **course subject, & number** (*example: Fall 2018, ENC & 1101*). You may also do a more specific inquiry by selecting more options available, including Campus, Session, or Mode of Instruction. Select **Search**.

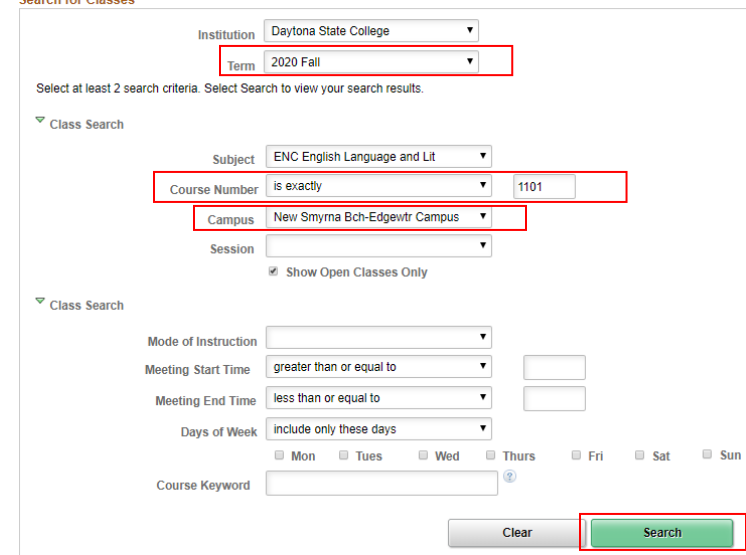

- **4. When selecting your courses, click on the hyperlinked class number to view co-requisites and/or prerequisites**.
- **5.** Please keep in mind, the time you need to be on your school's campus and how long it takes you to get to your college campus and vice versa. See matrix on reverse side to determine number of courses needed in high school based on the number of hours taken for each semester of dual enrollment (generally 3 credit hours equal 1 course). **Online classes are limited 2 per semester**.
- **6.** While selecting classes, pay attention to the following **Day & Time** don't overlap classes at college or high school, and **Meeting Dates**- some with be the length of the semester and others will be "minimesters", see below for more info. Also write down **Course Name, Course Number, and Class Number**, shown in green.

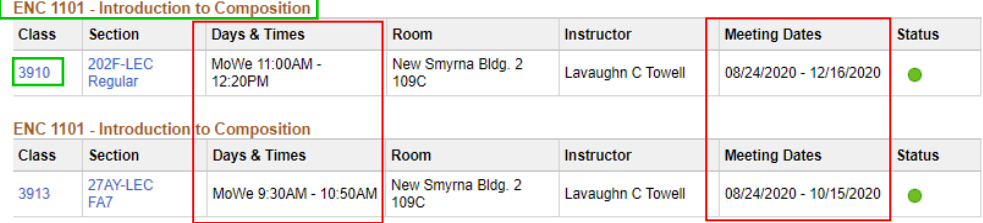

- **7.** After choosing your courses, **complete the Dual Enrollment Form with your information, testing history, courses, DSC ID #, phone number (Course Number, Class #, number of credits, if it is online)**
- **8. Email the completed form to college and career counselor**, [Ms. Coy,](mailto:glhousto@volusia.k12.fl.us) to fill out her section, sign the form and email it back to the student using their VCS email address.
- **9.** Fill out the remaining information by Indicating which test you have taken (PERT, SAT, [ACT](https://www.daytonastate.edu/advising/files/How%20to%20view%20and%20print%20ACT%20scores.pdf)). If using the **SAT** or ACT test scores, they must be attached for processing. You and your parent need to sign the dual enrollment form. Email the completed form to an advisor at Daytona State College to begin the registration process. **Use your FalconMail to email the completed Dual Enrollment Form to: [dualenrollment@daytonastate.edu](mailto:dualenrollment@daytonastate.edu) CC Ms. Coy.** Registration is subject to course availability at time of registration. **All email responses will be sent to the student's DSC FalconMail account.**
- **10.** Your DSC advisor will email you (through your FalconMail account) your course schedule or any issues during registration. Please email your final schedule to your school counselor to adjust your high school schedule.
- **11.** Texts will be available at Seabreeze High School, in the media center, 2 weeks prior to classes starting. Bring a copy of your DSC schedule and your DSC ID # to the media to get your textbook(S). **NO ADDITIONAL DUAL ENROLLMENT TEXTBOOKS WILL BE ISSUED TO YOU UNTIL YOU RETURN THE BOOKS OR CLEAR THE OBLIGATION**.

## *High School and College Courses*

- The following chart gives the minimum combined middle/high school course/college hours for Volusia County School students. To be considered a full-time student, students must enroll in the minimum hours listed.
- DSC offers 6-7 week "minimesters," known as Session A and B in the Fall and Spring Terms. **Students must enroll in these courses at the beginning of the semester**, **regardless of the Session selected.**
- New students may enroll in TWO totally online DSC courses per semester, including "minimesters." Returning students with at least 30 college credits and a minimum DSC GPA of 3.5 can enroll in additional totally on courses.
- This chart is for all courses that are semester hours for DSC, regardless of whether they are AA or AS degree courses.
- If you have additional questions regarding Dual Enrollment or course advisement, please visit Daytona State College's Dual Enrollment website: [daytonastate.edu/de](https://www.daytonastate.edu/de)

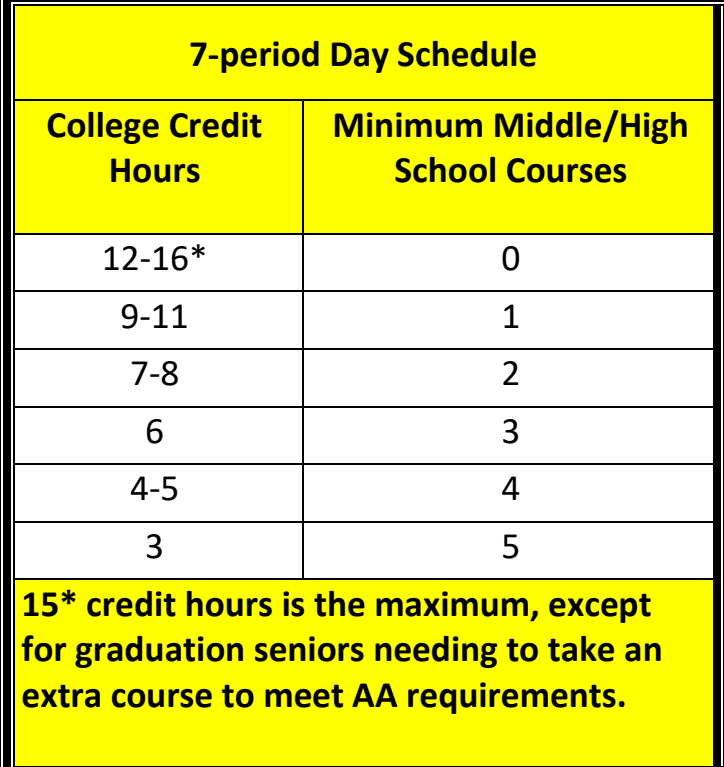

## **7-Period Day Schedule**